[説明資料]発明·工夫作品コンテスト 製作の動機または目的,利用方法,作品自体やその製作過程で工夫したことを, 文章,写真,図などで説明。この用紙1枚に記入し,PDFファイルに変換した後,ホームページに貼り付けてください。

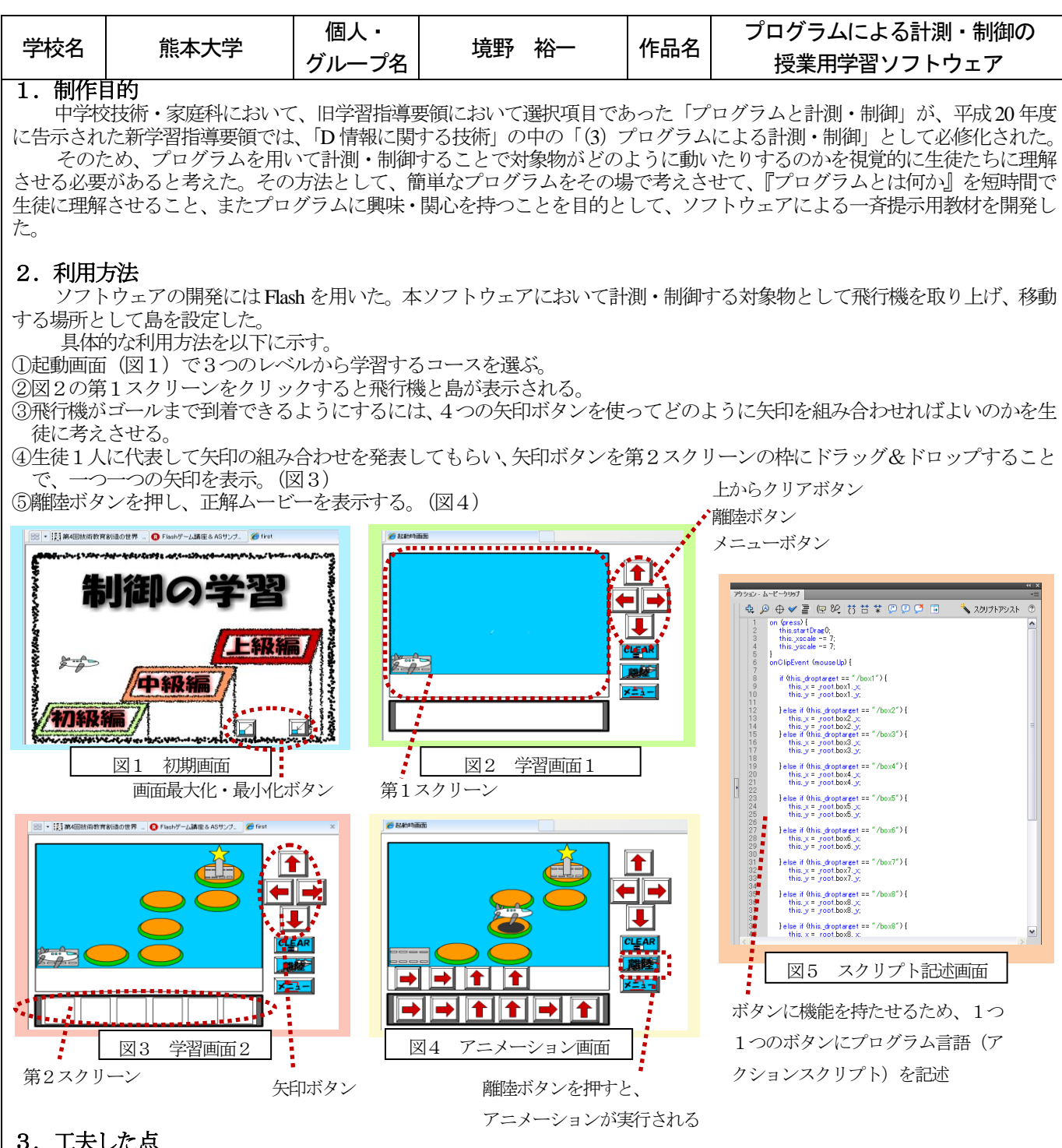

## 3.工夫した点

・初期画面において、学習レベルを3段階(初級、中級、上級)用意し、ステップを踏んで学習を行うことができるよう にした。(図1)

・視覚的な理解、興味・関心を促すために、学習画面には様々なインターフェイス(矢印、クリアボタン、離陸ボタン、メ ニューボタン、再離陸ボタン、画面最大化・最小化ボタン)を配置し、また、飛行機のサウンドなども挿入した。(図2) ・飛行機が進む方向を表す矢印は、第2スクリーンに画面右上の矢印ボタンの4パターンの内のどれかをドラッグ&ドロッ プすることで、色々な組み合わせを表示することができるようにした。このソフトは授業の中で一斉提示用として開発し たが、複数の生徒の考えを随時提示することで、生徒が様々な考えを共有できるのではないのかと考えている。 ・プログラムの正答表示は、第1スクリーンに示し、生徒が考えたプログラムと照らし合せながら確認できるようにした。 (図3)

## 4.最後に

コンピュータを用いて計測・制御に関する視覚的教材を制作した。多くの自律型制御ロボットのプログラミン グはアイコン等によってモジュール化されたものの組み合わせにより視覚的に理解しやすいようにしてある。こ の本学習ソフトウェアにより、生徒がプログラムとは何かを理解し、興味・関心を持つきっかけになることを望 む。